ThinkCentre<sup>™</sup>

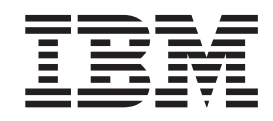

# 硬體更換手冊 8129, 8132, 8133 機型 8134, 8135, 8136 機型

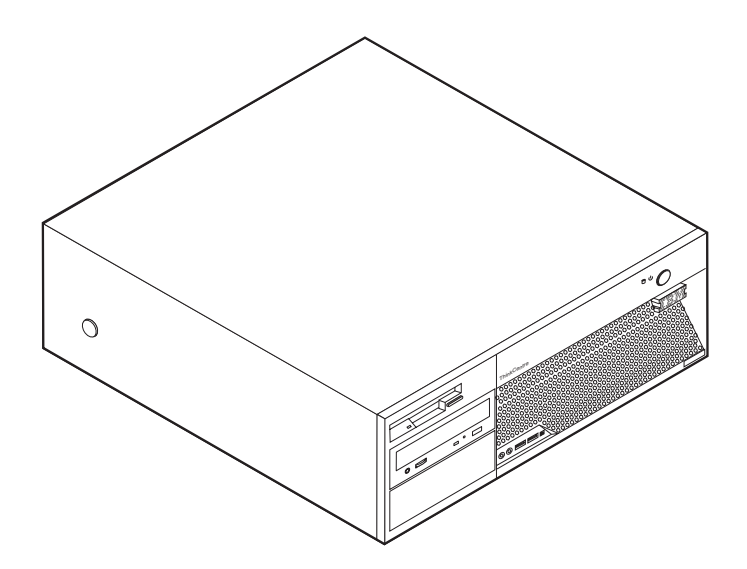

ThinkCentre<sup>™</sup>

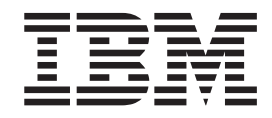

# 硬體更換手冊 8129, 8132, 8133 機型 8134, 8135, 8136 機型

第一版 (2005年2月)

© Copyright International Business Machines Corporation 2005. All rights reserved.

## 目錄

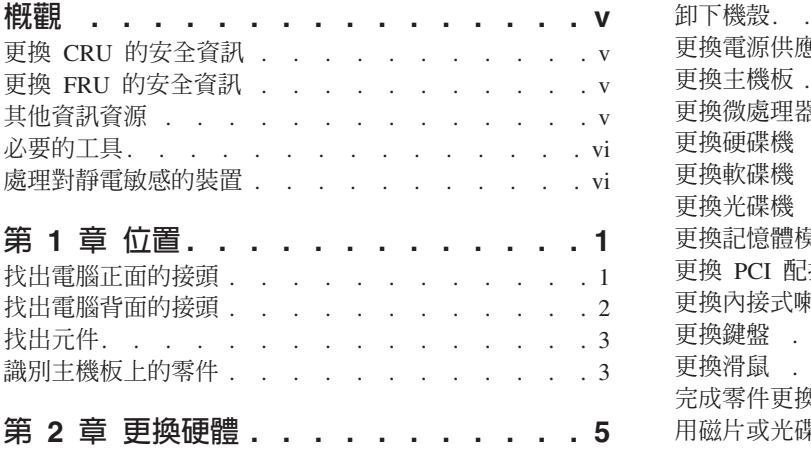

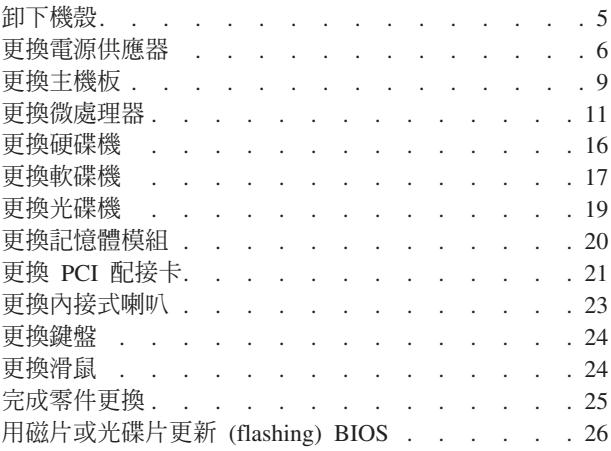

## <span id="page-6-0"></span>槪觀

本手冊可供客戶用以更換「客戶可自行更換組件」(CRU),也可供受過訓練的維修人員 來更換「現場更換組件」 (FRU) 。在本文件中,CRU 和 FRU 均稱為零件。

本手冊並未包括所有零件的更換程序。所有受過訓練的維修人員應該不需要逐步說 明,就能完成接線、開關及特定機械零件的更換。

本手冊包含更換下列零件的說明:

- 電源供應器
- 丰機板
- 微處理器
- 硬碟機
- 軟碟機
- 光碟機
- •記憶體模組
- 配接卡
- 內接式喇叭
- 鍵盤
- 滑鼠

#### 更換 CRU 的安全資訊

在閱讀電腦隨附快速參考手冊中的「重要安全資訊」之前,請勿開啓電腦或嘗試進行 修復工作。您可從下列網站上取得快速參考手冊: http://www.ibm.com/pc/support/site.wss/document.do?lndocid=part-video °

## 更換 FRU 的安全資訊

在閱讀硬體維護手冊 (HMM) 中的「重要安全資訊」之前,請勿開啓電腦或嘗試進行修 復工作。您可從下列網站上取得 HMM:

http://www.ibm.com/pc/support/site.wss/document.do?lndocid=part-video °

## 其他資訊資源

如果您能上網, 就可以從全球資訊網上取得電腦的最新資訊。

您可以找到下列資訊:

- 移除及安裝 CRU 的說明
- 出版品
- 疑難排解資訊
- 零件資訊
- 下載及驅動程式
- 其他實用資訊來源的鏈結

若要取得此項資訊,請用瀏覽器連到下列網址: http://www.ibm.com/pc/support/site.wss/document.do?lndocid=part-video

## <span id="page-7-0"></span>必要的工具

若要更換電腦中的某些零件,可能需要一字或十字螺絲起子。

## 處理對靜電敏感的裝置

静雷對人體雖然無害,但卻可能嚴重損壞雷腦元件和零件。

在更換零件時,請勿打開內含新零件的防靜電保護袋,直到拆下電腦的故障零件且已 準備好要安裝新零件為止。

當您在處理零件及其他電腦元件時,請採取下列預防措施,以避免靜電傷害:

- 限制您的動作。動作會使您的四周出現靜電。
- 隨時小心處理零件及其他電腦元件。在處理配接卡、記憶體模組、主機板及微處理 器時,請抓住邊緣。切勿觸摸任何曝露在外的電路。
- 防止他人碰觸零件和其他電腦元件。
- 在更換新零件之前,請將內含零件的防靜電保護袋,與金屬擴充槽機殼或電腦上其 他未上漆的金屬表面碰觸至少兩秒鐘。如此可減少保護袋及您身體上的靜電。
- 儘可能將新零件從防靜電保護袋中取出後,就直接安裝到電腦中,不要將它放下。 如果沒辦法,就請將裝有零件的防靜電保護袋放在平滑的平面上,再將零件放在上 面。
- 切勿將零件放在電腦外殼及其他金屬表面上。

## <span id="page-8-0"></span>第 1 章 位置

本章提供圖例來協助您尋找電腦的各種接頭、控制項及元件。若要卸下電腦外殼,請 參閱第5頁的『卸下機殼』。

## 找出電腦正面的接頭

下圖顯示電腦正面的接頭位置。

註: 並非所有電腦機型都有下列接頭。

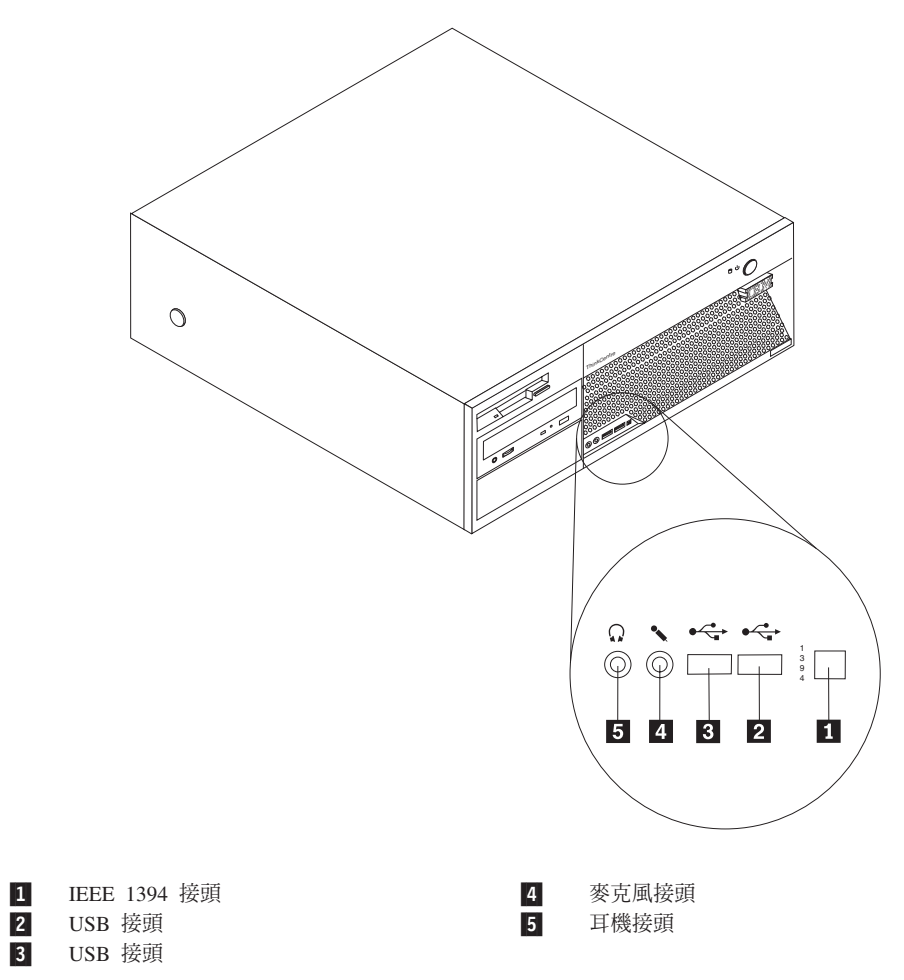

## <span id="page-9-0"></span>找出電腦背面的接頭

下圖顯示電腦背面的接頭位置。

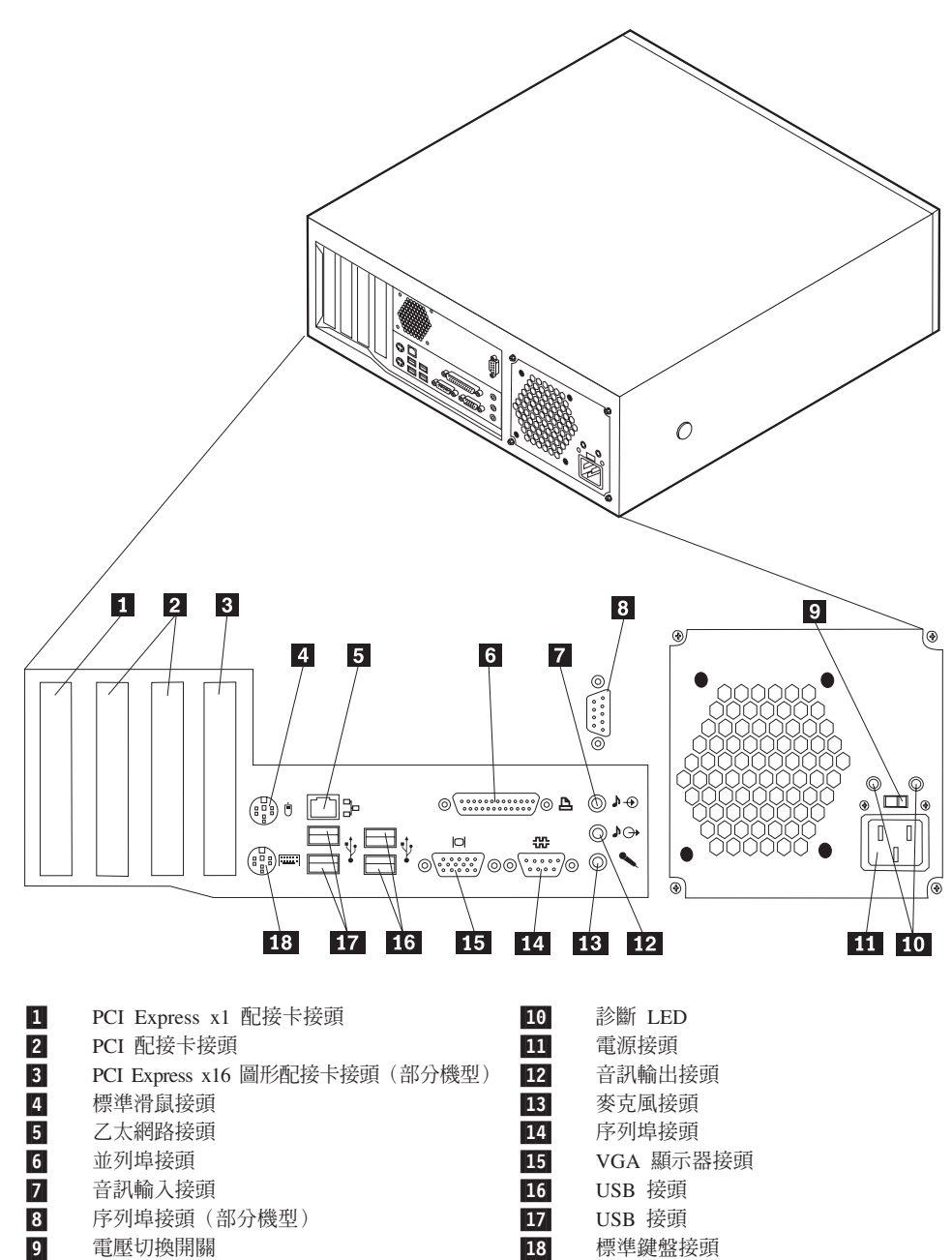

## <span id="page-10-0"></span>找出元件

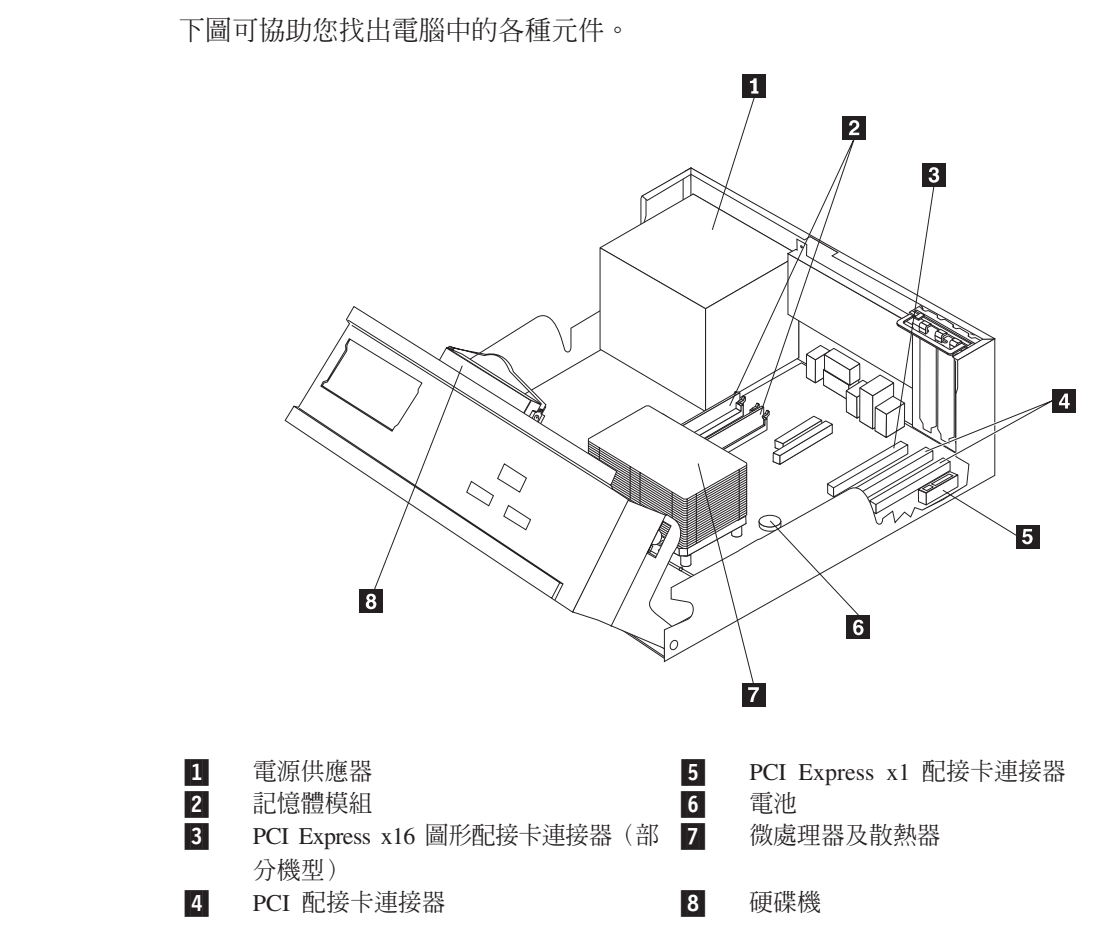

## 識別主機板上的零件

主機板(有時又稱爲平面板或基板)是電腦中的主要電路板。它可以提供基本的電腦 功能及支援許多裝置。

下圖顯示主機板上的零件位置。

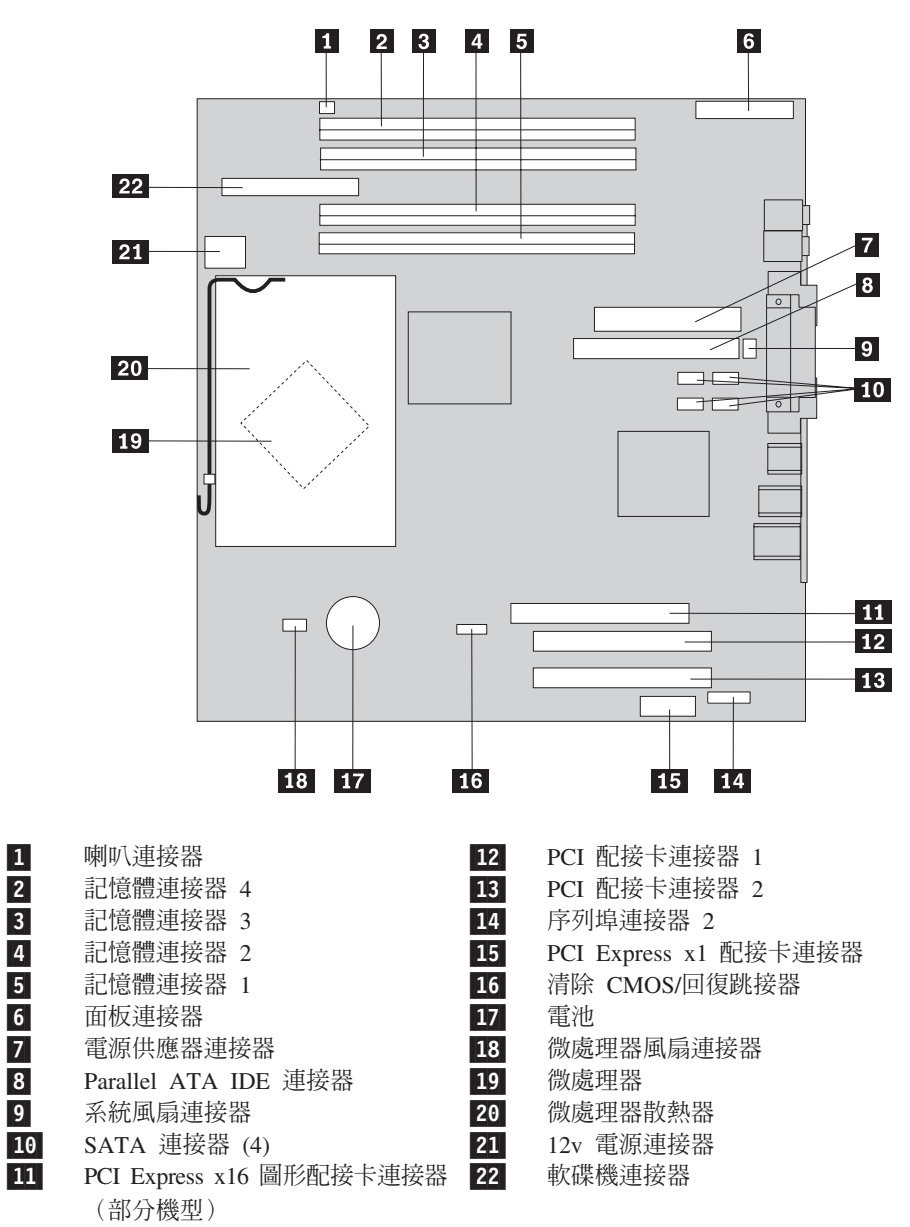

註: 您的電腦支援四個第二代雙倍資料傳輸率 (DDR2) 雙同軸記憶體模組 (DIMM)。

## <span id="page-12-0"></span>第 2 章 更換硬體

## 請注意

在閱讀電腦隨附的快速參考手冊或硬體維護手冊 (HMM) 中的「重要安全資訊」之前,請勿開啓 電腦或嘗試進行修復工作。您可從以下網站取得快速參考手冊或 HMM: http://www.ibm.com/pc/support/site.wss/document.do?lndocid=part-video

## 卸下機殼

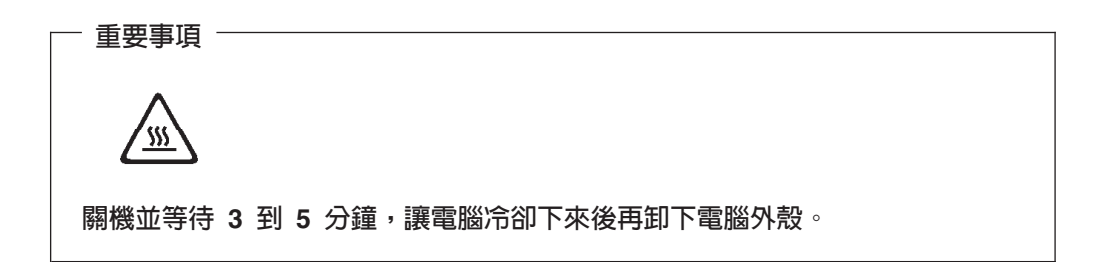

若要卸下電腦外殼,請:

- 1. 從磁碟機中取出所有媒體(磁片、CD 或磁帶),關閉作業系統,然後關閉所有連接 的裝置。
- 2. 拔掉電源插座上的所有電源線。
- 3. 拔掉連接到電腦的所有接線。這些接線包括電源線、輸入/輸出 (I/O) 接線,以及其 他所有連接到電腦的接線。
- 4. 移除所有鎖定裝置,如固定機殼的機殼鎖或 Kensington 鎖。

<span id="page-13-0"></span>5. 按下雷腦兩側的按鈕,然後將機殼的後端往雷腦前端掀起。

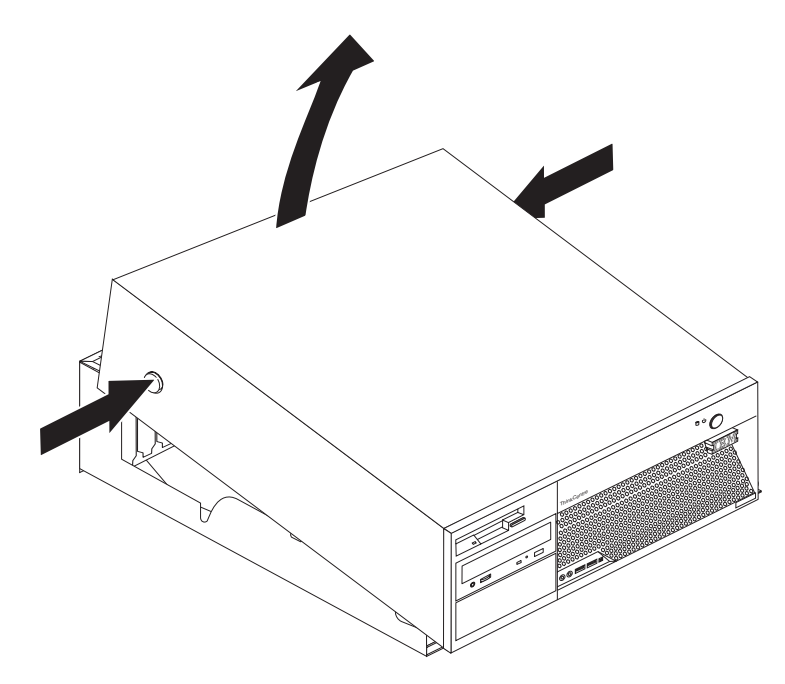

## 更換電源供應器

#### 請注意

在閱讀電腦隨附的快速參考手冊或硬體維護手冊 (HMM) 中的「重要安全資訊」之前,請勿開啓 電腦或嘗試進行修復工作。您可從以下網站取得快速參考手冊或 HMM: http://www.ibm.com/pc/support/site.wss/document.do?lndocid=part-video

本節提供如何更換電源供應器的說明。

1. 卸下電腦外殼。請參閱第5頁的『卸下機殼』。

2. 卸下機箱背面的四顆螺絲。

註:您需要一字螺絲起子。

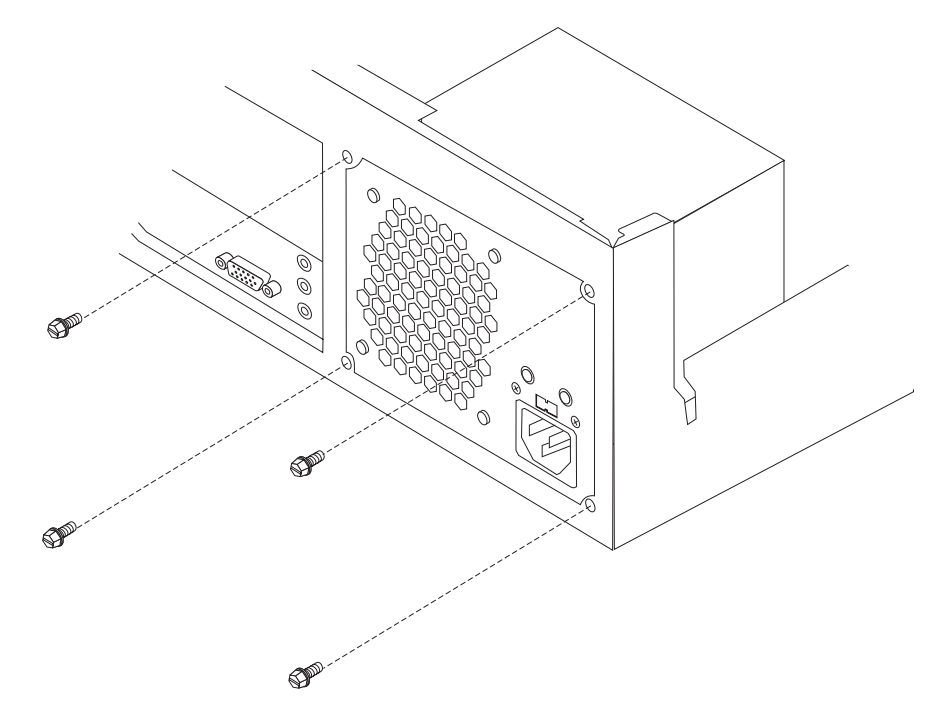

3. 拉開磁碟機機槽組件,露出主機板。

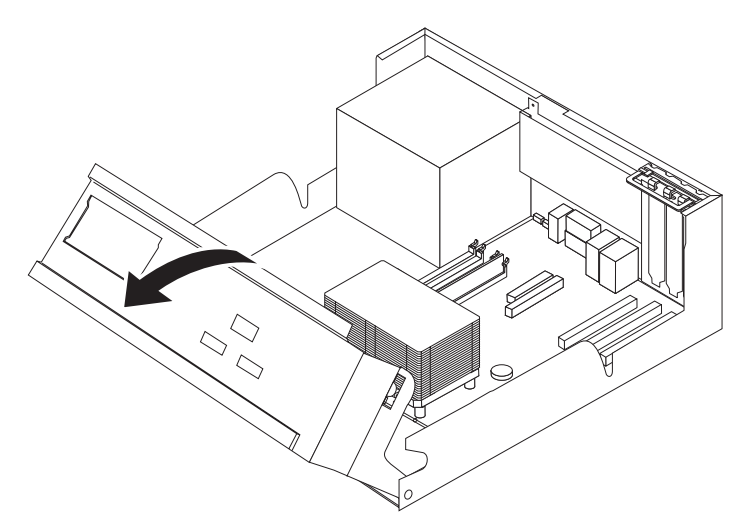

4. 拔掉主機板上的電源供應器接線 1 和 2 。

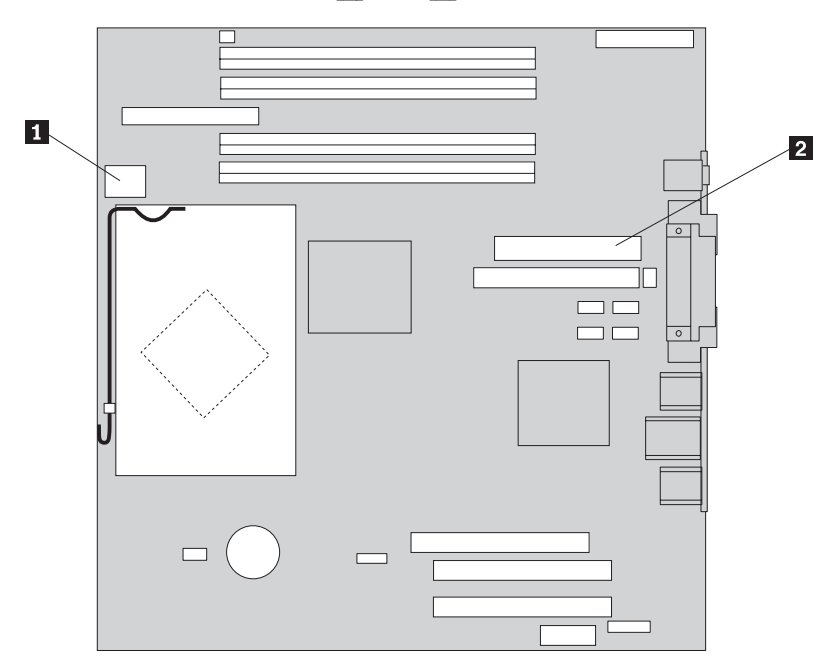

- 5. 拔掉所有磁碟機上的電源供應器接線。
- 6. 從接線夾及束帶中卸下接線。
- 7. 卸下電腦中的電源供應器組件。

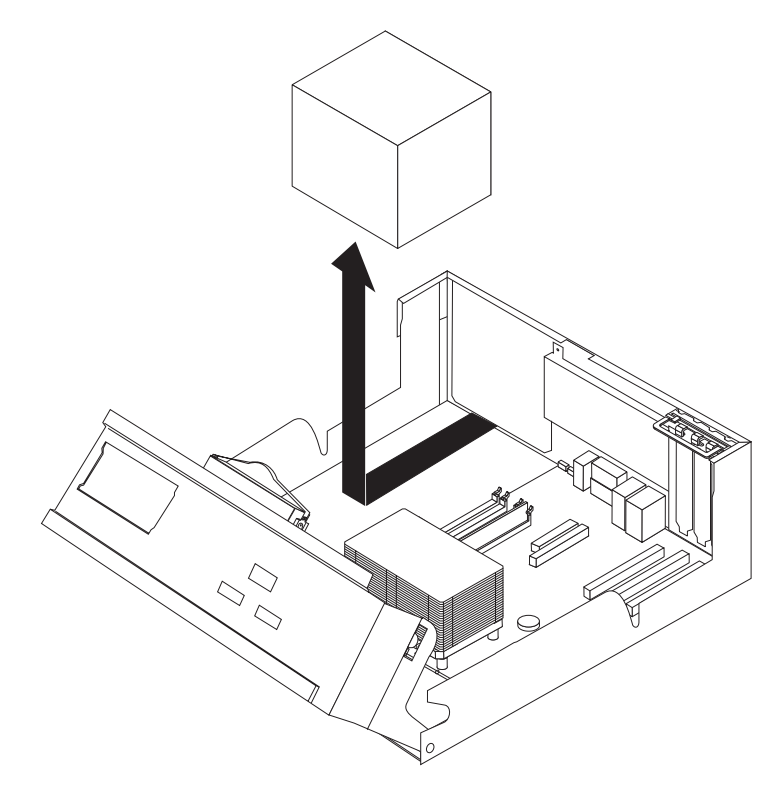

8. 將新的電源供應器組件安裝到機箱中,並將電源供應器組件的螺絲孔與機箱的螺 絲孔對齊。

註:請僅使用隨附的螺絲。

- 9. 將這四顆螺絲安裝到機箱背面並旋緊,以固定電源供應器組件。
- 10. 將電源供應器接線重新接到所有磁碟機及主機板。
- 11. 用接線夾及束帶排好接線。
- 12. 請至第25頁的『完成零件更換』。

## <span id="page-16-0"></span>更換主機板

## 請注意

在閱讀電腦隨附的快速參考手冊或硬體維護手冊 (HMM) 中的「重要安全資訊」之前,請勿開啓 電腦或嘗試進行修復工作。您可從以下網站取得快速參考手冊或 HMM: http://www.ibm.com/pc/support/site.wss/document.do?lndocid=part-video

本節提供如何更換主機板的說明。

- 1. 卸下電腦外殼。請參閱第5頁的『卸下機殼』。
- 2. 卸下所有 PCI 配接卡。請參閱第21頁的『更換 PCI 配接卡』。
- 3. 仔細記下主機板上所有接線的位置。安裝新的主機板時,需要正確地重新連接接 線。
- 4. 拔掉接到主機板的所有接線。請參閱第3頁的『識別主機板上的零件』。
- 5. 卸下將主機板連接到機箱的七顆螺絲,然後將主機板往磁碟機機槽組件的方向滑 動。小心取出主機板。

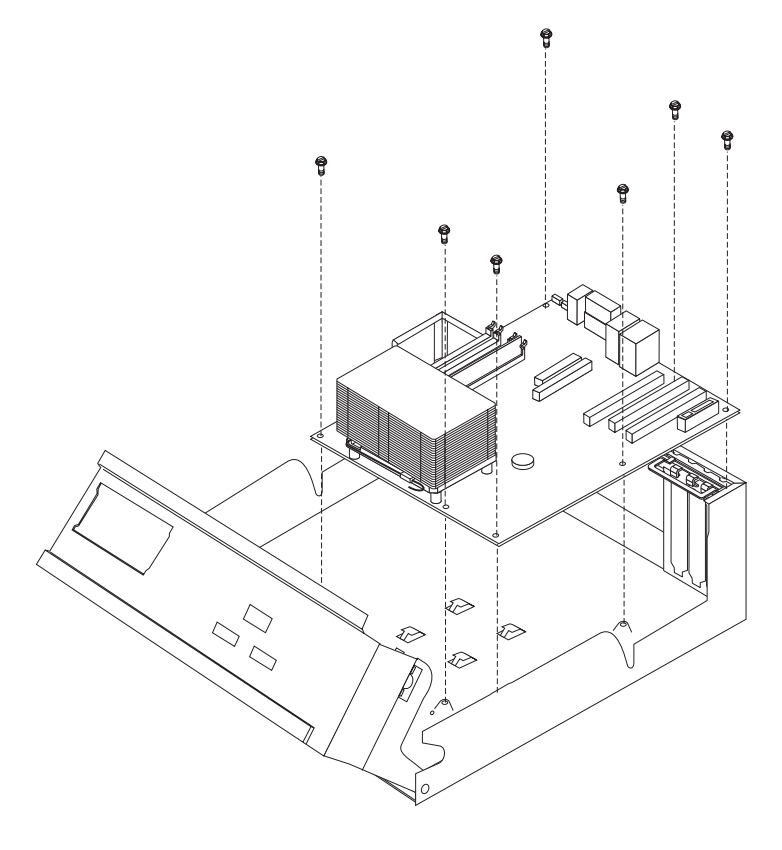

6. 將故障的主機板放在新主機板旁邊的乾淨平面上。

- <span id="page-17-0"></span>7. 卸下故障主機板上的所有記憶體模組,並將它們安裝到新主機板的相同位置上。 請參閱第20頁的『更換記憶體模組』。記憶體模組安裝完畢後再返回此處。
- 8. 從故障的主機板上卸下微處理器,然後將它安裝到新的主機板上。請參閱第11頁 的『更換微處理器』。微處理器更換完畢後再返回此處。
- 9. 將主機板底端金屬片中的插槽與機箱的卡栓對齊,以安裝新的主機板,然後將主 機板往電腦背面滑動直到螺絲孔確實對齊為止。

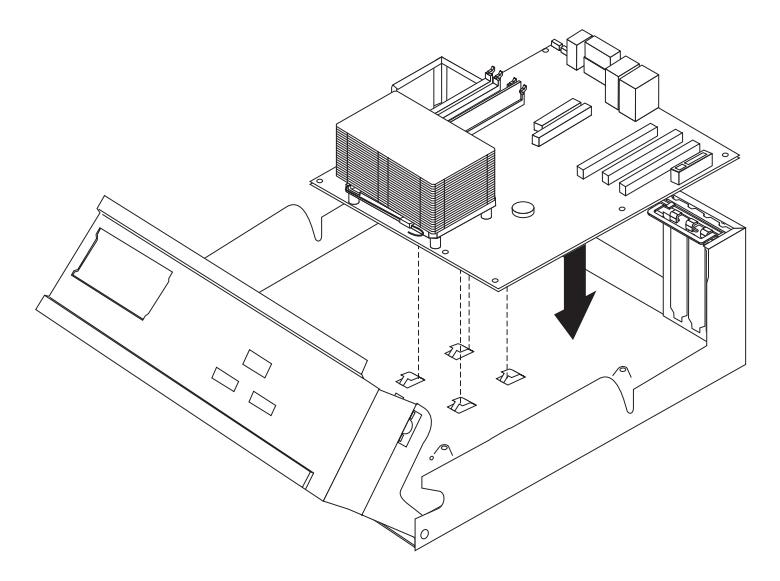

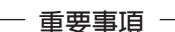

如果在安裝螺絲時金屬片未對準,可能會損壞主機板。

- 10. 鎖上螺絲,將主機板固定到機箱上。
- 11. 重新連接從主機板拔掉的所有接線。請參閱第3頁的『識別主機板上的零件』。
- 12. 裝回所有卸下的 PCI 配接卡。請參閱第 21 頁的『更換 PCI 配接卡』。
- 13. 請至第25頁的『完成零件更換』。

## <span id="page-18-0"></span>更換微處理器

#### 請注意

在閱讀電腦隨附的快速參考手冊或硬體維護手冊 (HMM) 中的「重要安全資訊」之前,請勿開啓 電腦或嘗試進行修復工作。您可從以下網站取得快速參考手冊或 HMM: http://www.ibm.com/pc/support/site.wss/document.do?lndocid=part-video

當您收到新的微處理器時,也會同時收到新的散熱器及真空吸筆。新的散熱器必須跟 新微處理器一起使用。如果您將舊的散熱器與新微處理器搭配使用,電腦可能會因過 熱而導致間歇性問題。

#### - 重要事項 -

請勿碰觸微處理器底端的黃金接點。請使用隨附的真空吸筆來卸下及安裝微處理 器。如果心須拿起微處理器,請只碰觸微處理器兩側。

本節提供如何更換微處理器的說明。

#### - 重要事項 -

在卸下微處理器之前,請至少先關機一小時,使微處理器和散熱器之間的熱介面 有時間冷卻下來。

- 1. 卸下電腦外殼。請參閱第5頁的『卸下機殼』。
- 2. 拉開磁碟機機槽組件,露出主機板。

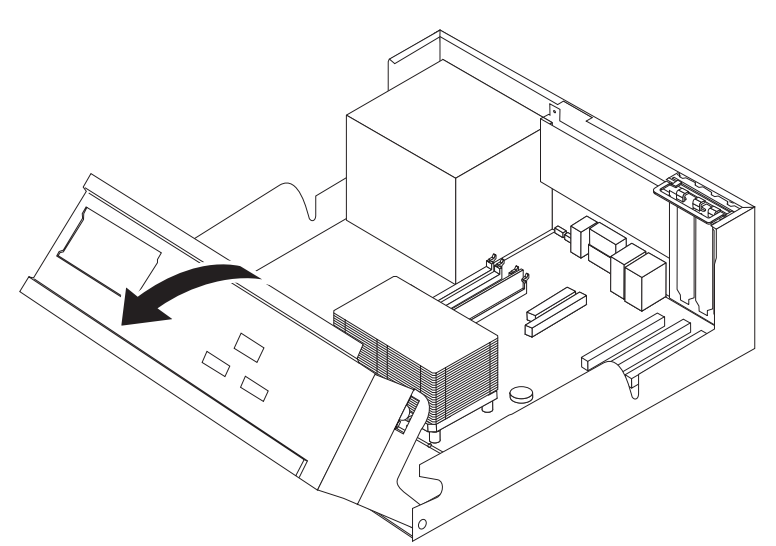

3. 旋轉固定散熱器的開關桿 1, 拉到最上方位置, 將散熱器 2 從主機板上卸下。 小心地從主機板上卸下散熱器。

註: 如果您只是要更換主機板,請將散熱器側放在乾淨的平面上,使散熱器底端 的熱介面不會因接觸到平面而弄髒。

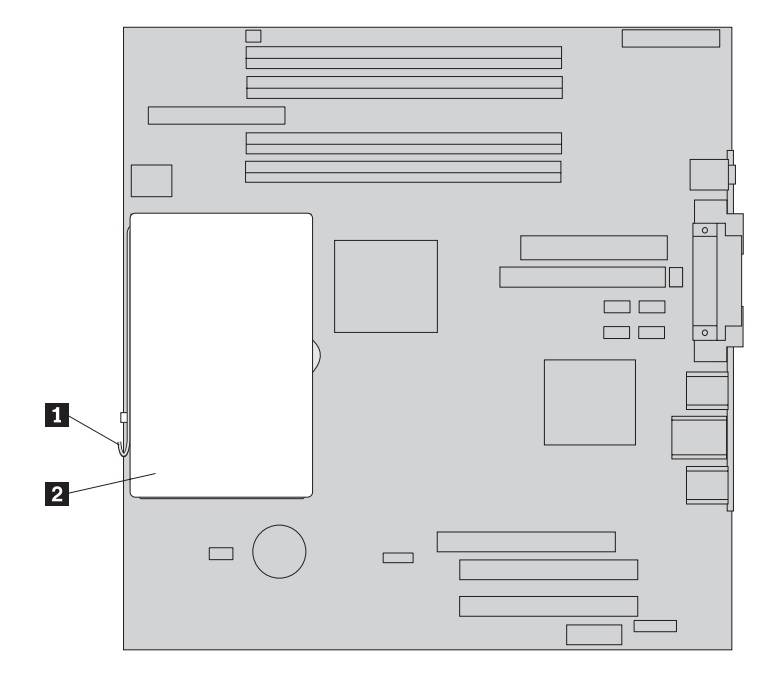

4. 鬆開固定微處理器 1 的開關桿 2 , 旋轉微處理器的固定器 3 , 直到完全打 開。

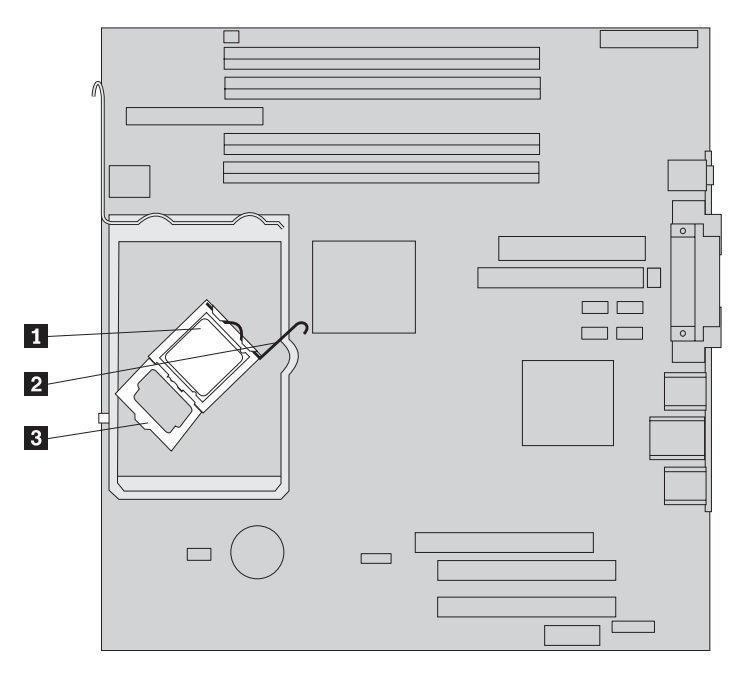

5. 使用真空吸筆 1 從主機板插槽卸下微處理器。

#### 重要事項 -

請勿碰觸微處理器底端的黃金接點。如果必須拿起微處理器,請只碰觸微處 理器兩側。

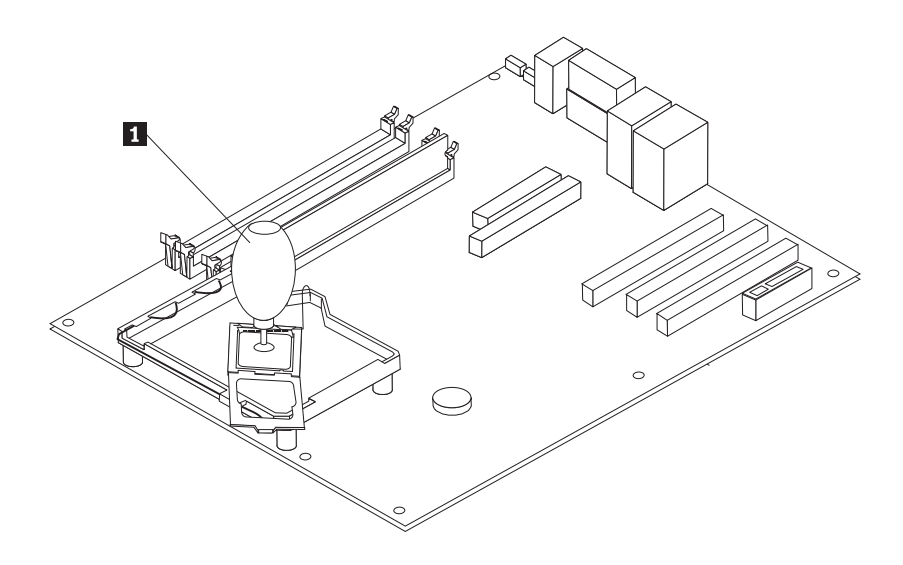

## 附註:

a. 請記下微處理器上缺口 1 的方向。這點對將微處理器重新安裝到主機板上非 常重要。

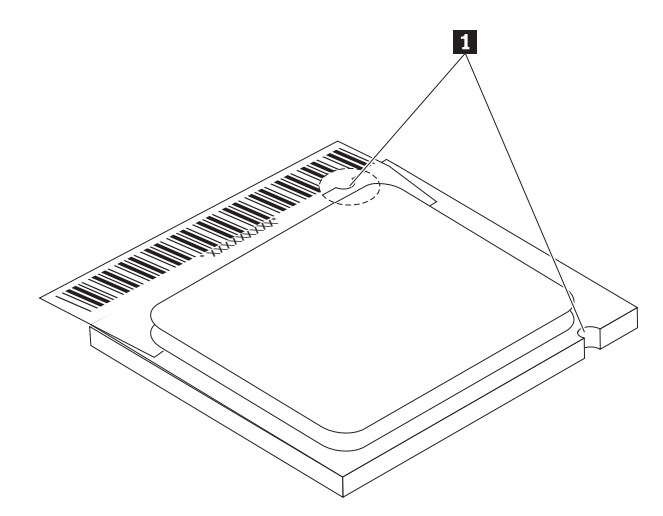

b. 當插槽開啓時,請勿讓任何東西掉入。所有接點儘可能保持清潔。 6. 確定微處理器固定器上的開關桿完全往上拉開。

7. 安裝新的微處理器 2 時,請鬆開保護微處理器上黃金接點的黑色保護蓋 3 ,但 不要拆下來。用真空吸筆 2 吸起新微處理器,然後再將黑色保護蓋拆下來。將黑 色保護蓋放到舊微處理器上。

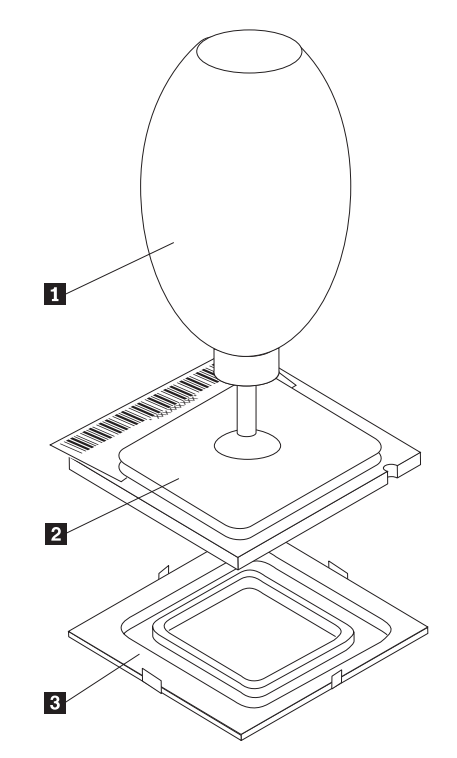

8. 將微處理器放好,讓其缺口對準微處理器插槽的卡栓。

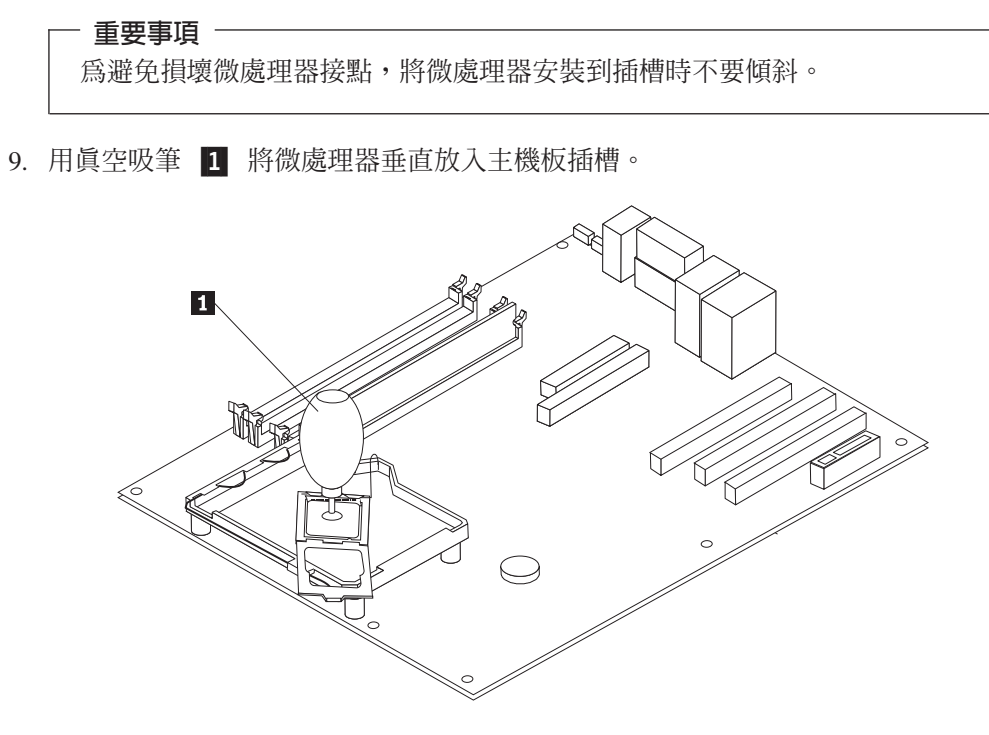

10. 壓下微處理器固定器 3, 再壓下開關桿 2 以固定固定器。確定開關桿已安全鎖 到定位。

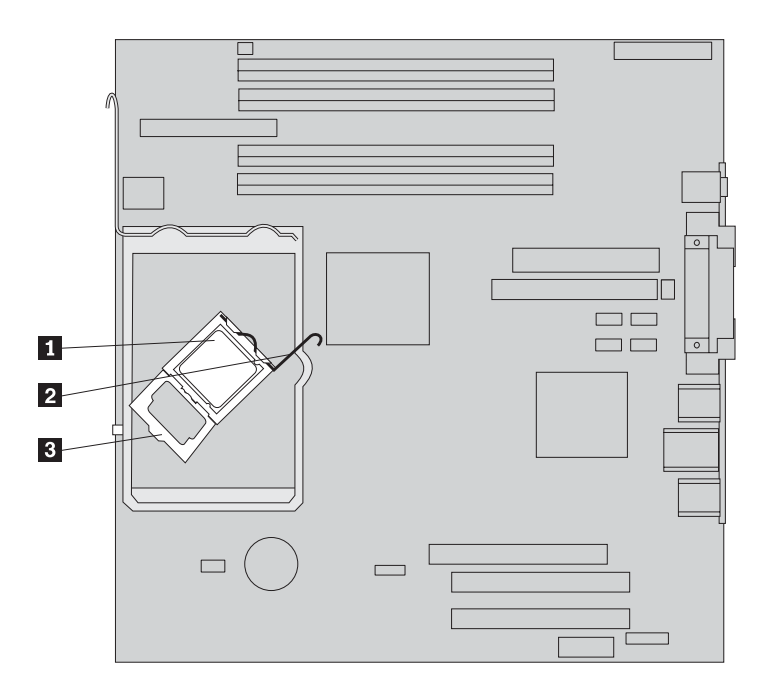

註: 更換主機板時,微處理器上會有一片保護插槽的黑色塑膠蓋。當您將微處理 器鎖到定位時,請拆下塑膠蓋。將黑色保護蓋放到故障主機板的微處理器固定器  $\pm$   $\circ$ 

11. 將新的散熱器 2 放至定位,然後壓下開關桿 1 以固定散熱器。

註: 如果您只是要更換主機板,請將原來的散熱器裝回並固定在微處理器上。

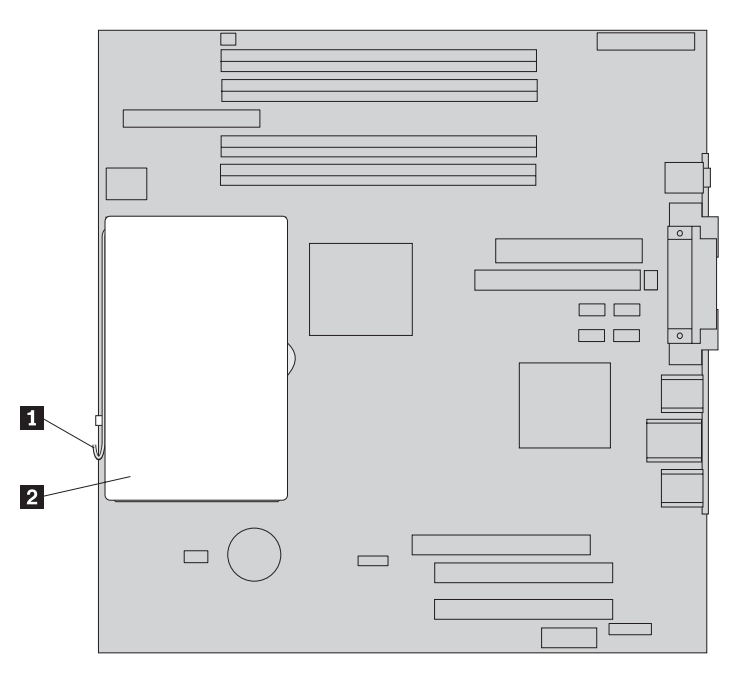

- 12. 如果您要裝回主機板,請繼續「更換主機板」一節中第 10 頁的 9 步驟。如果您要 裝回微處理器,請繼續下列步驟。
- 13. 請至第25頁的『完成零件更換』。

## <span id="page-23-0"></span>更換硬碟機

## 請注意

在閱讀電腦隨附的快速參考手冊或硬體維護手冊 (HMM) 中的「重要安全資訊」之前,請勿開啓 電腦或嘗試進行修復工作。您可從以下網站取得快速參考手冊或 HMM: http://www.ibm.com/pc/support/site.wss/document.do?lndocid=part-video

本節提供如何更換硬碟機的說明。

#### - 重要事頂

當您收到新的硬碟機時,也會同時收到「產品回復光碟」。「產品回復光碟」能 讓您將硬碟機的內容還原到電腦出廠時的狀態。如需回復原廠安裝軟體的相關資 訊,請參閱快速參考手冊中的「回復軟體」。

- 1. 卸下電腦外殼。請參閱第5頁的『卸下機殼』。
- 2. 拉開磁碟機機槽組件,露出硬碟機。

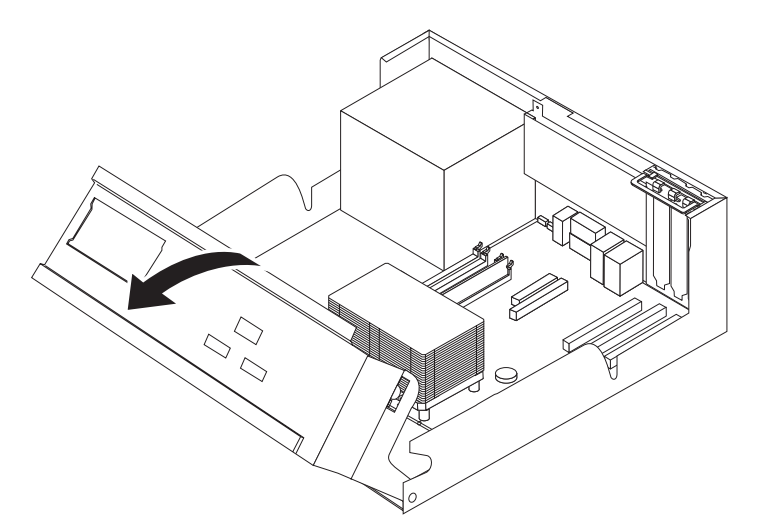

3. 拔掉硬碟機後面的訊號線和電源線。

<span id="page-24-0"></span>4. 將硬碟機和托架從磁碟機機槽中拉出來。

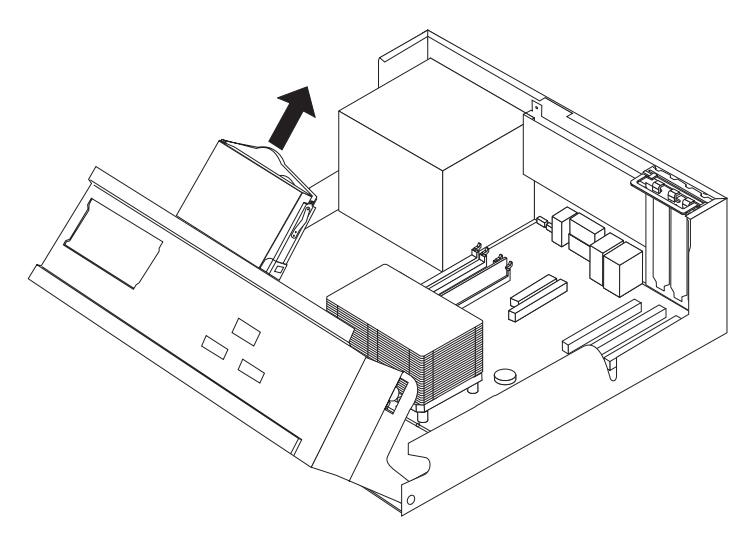

- 5. 記下硬碟機在塑膠托架中的方向。
- 6. 調整塑膠托架彎度並將硬碟機滑出,卸下硬碟機。
- 7. 調整塑膠托架彎度並將新硬碟機滑入,以便裝到塑膠托架上。
- 8. 將硬碟機及托架安裝到機槽中,直到卡合到位。
- 9. 找出主機板上可用的 SATA 連接器。請參閱第3頁的『識別主機板上的零件』。
- 10. 將訊號線的一端連接到磁碟機,然後將另一端連接到主機板上可用的 SATA 連接器  $\vdash$   $\circ$
- 11. 將電源連接器連接到磁碟機上。
- 12. 請至第25頁的『完成零件更換』。

## 更換軟碟機

## 請注意

在閱讀電腦隨附的快速參考手冊或硬體維護手冊 (HMM) 中的「重要安全資訊」之前,請勿開啓 電腦或嘗試進行修復工作。您可從以下網站取得快速參考手冊或 HMM: http://www.ibm.com/pc/support/site.wss/document.do?lndocid=part-video

本節提供如何更換軟碟機的說明。

1. 卸下電腦外殼。請參閱第5頁的『卸下機殼』。

2. 拉開磁碟機機槽組件,露出軟碟機接線。

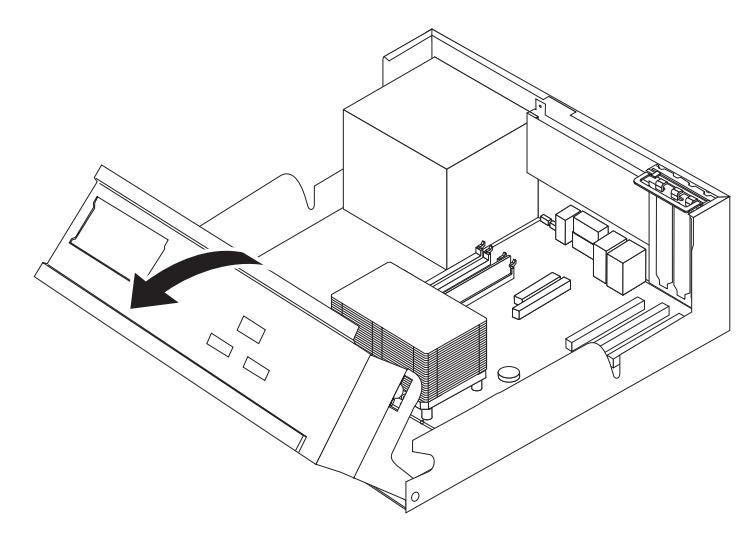

- 3. 拔掉軟碟機後面的訊號線及電源線。
- 4. 將磁碟機側面的藍色固定器往內壓來鬆開軟碟機。
- 5. 將軟碟機從磁碟機機槽正面拉出來。

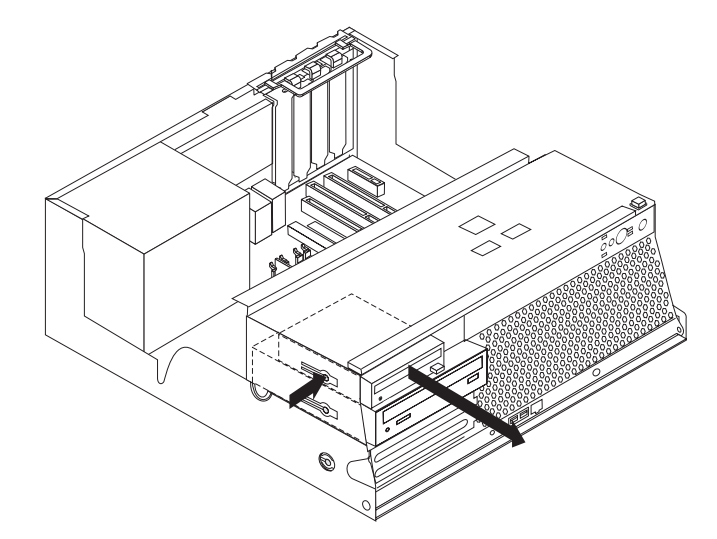

6. 拆下故障軟碟機上的固定托架,再安裝到新的磁碟機上。

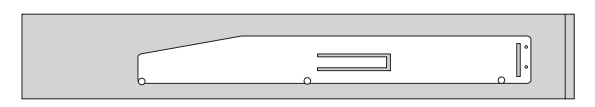

- 7. 從正面將軟碟機安裝到機槽中,直到卡合到位。
- 8. 將訊號線及電源線接到軟碟機上。
- 9. 請至第25頁的『完成零件更換』。

## <span id="page-26-0"></span>更換光碟機

## 請注意

在閱讀電腦隨附的快速參考手冊或硬體維護手冊 (HMM) 中的「重要安全資訊」之前,請勿開啓 電腦或嘗試進行修復工作。您可從以下網站取得快速參考手冊或 HMM: http://www.ibm.com/pc/support/site.wss/document.do?Indocid=part-video

本節提供如何更換光碟機的說明。

- 1. 卸下電腦外殼。請參閱第5頁的『卸下機殼』。
- 2. 拉開磁碟機機槽組件,露出光碟機。

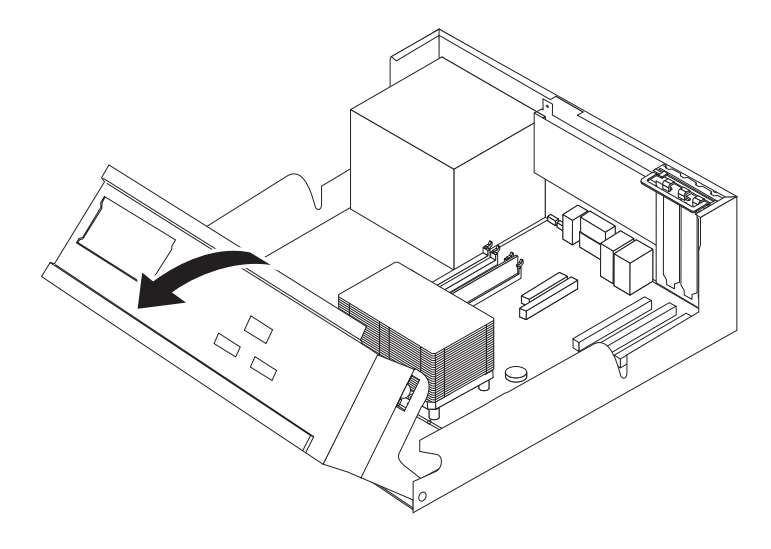

- 3. 拔掉光碟機後面的訊號線及電源線。
- 4. 將光碟機側面的藍色固定器往內壓來鬆開光碟機。
- 5. 將光碟機從磁碟機機槽正面拉出來。

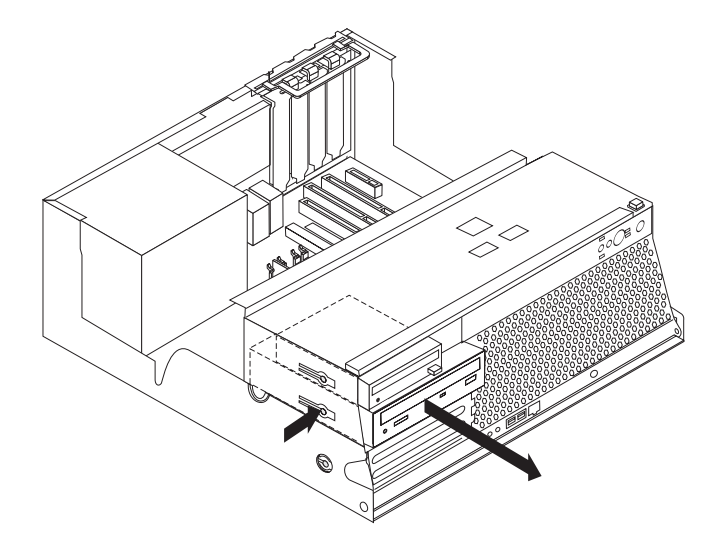

6. 請確定您已將要安裝的光碟機正確地設定為主要或附屬裝置。

如需主要/附屬跳接器的資訊,請參照光碟機隨附的說明文件。 7. 拆下故障光碟機上的固定托架,再安裝到新的光碟機上。

<span id="page-27-0"></span>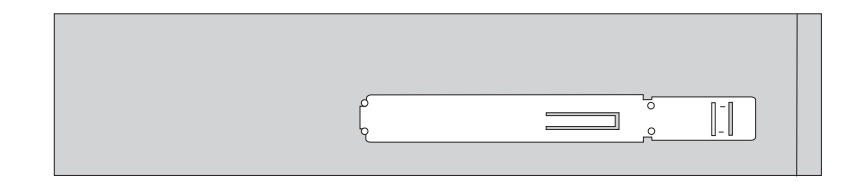

- 8. 將光碟機安裝到機槽中,直到卡合到位。
- 9. 將訊號線及電源線接到光碟機上。
- 10. 請至第25頁的『完成零件更換』。

## 更換記憶體模組

## 請注意

在閱讀電腦隨附的快速參考手冊或硬體維護手冊 (HMM) 中的「重要安全資訊」之前,請勿開啓 電腦或嘗試進行修復工作。您可從以下網站取得快速參考手冊或 HMM: http://www.ibm.com/pc/support/site.wss/document.do?lndocid=part-video

本節提供如何更換記憶體模組的說明。

- 註: 您的電腦支援四個第二代雙倍資料傳輸率 (DDR2) 雙同軸記憶體模組 (DIMM)。
- 1. 卸下電腦外殼。請參閱第5頁的『卸下機殼』。
- 2. 拉開磁碟機機槽組件,露出主機板。

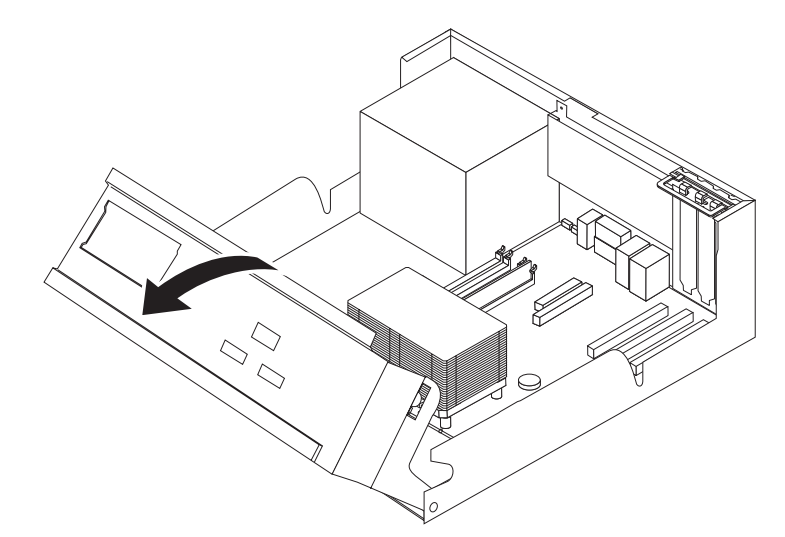

3. 卸下所有可能擋到記憶體連接器的零件。

<span id="page-28-0"></span>4. 打開固定夾來卸下要更換的記憶體模組,如圖所示。

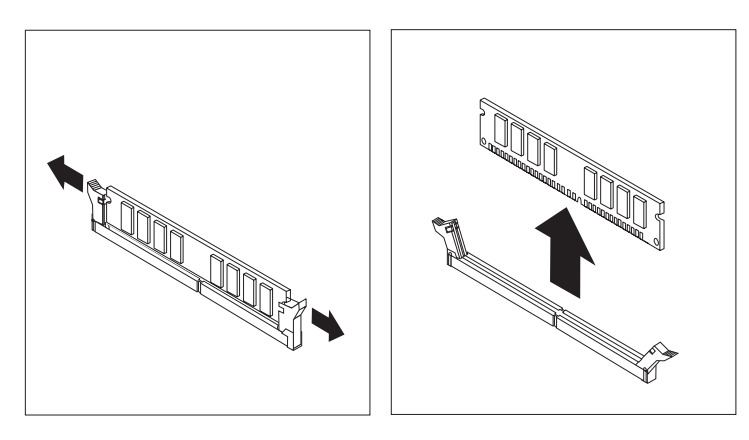

5. 將要更換的記憶體模組放在記憶體連接器上面。確定將記憶體模組上的缺口 1 對 準主機板上連接器突起的部分 2 。將記憶體模組垂直推入連接器中,直到兩側固 定夾扣堅為止。

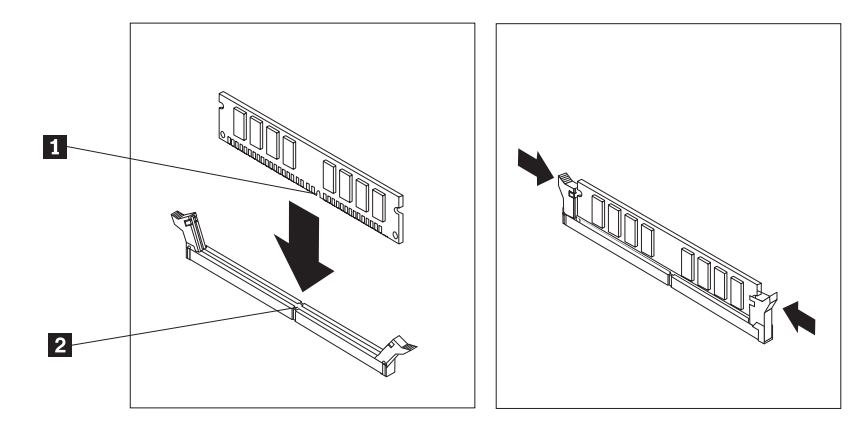

6. 請至第25頁的『完成零件更換』。

## 更換 PCI 配接卡

#### 請注意

在閱讀電腦隨附的快速參考手冊或硬體維護手冊 (HMM) 中的「重要安全資訊」之前,請勿開啓 電腦或嘗試進行修復工作。您可從以下網站取得快速參考手冊或 HMM: http://www.ibm.com/pc/support/site.wss/document.do?lndocid=part-video

本節提供如何更換 PCI 配接卡的說明。

1. 卸下電腦外殼。請參閱第5頁的『卸下機殼』。

2. 拉開磁碟機機槽組件,露出主機板。

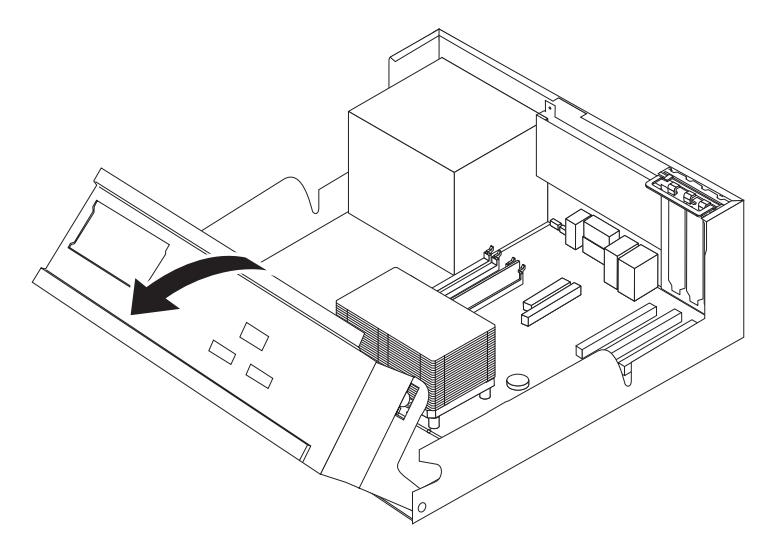

3. 打開配接卡卡榫,然後卸下故障的配接卡。

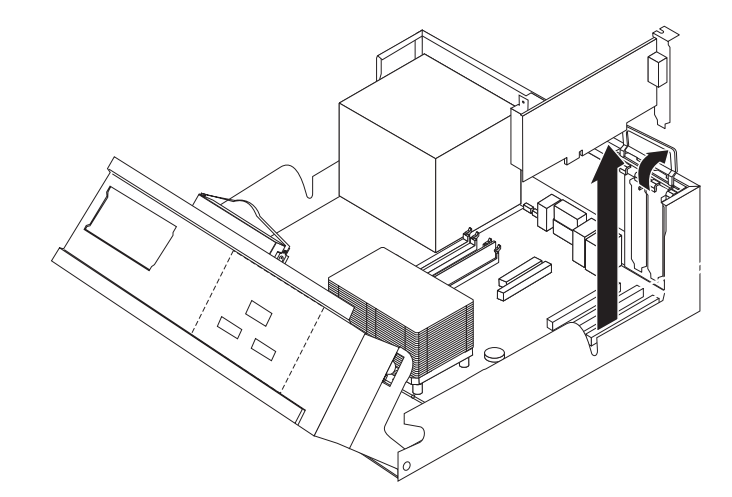

- 4. 從防靜電保護包裝中取出新的配接卡。
- 5. 將新的配接卡安裝到主機板上適當的連接器中,然後關上配接卡卡榫。

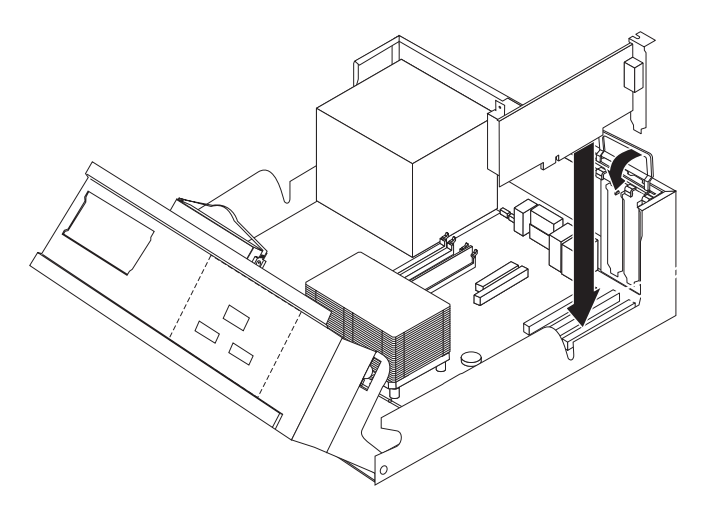

6. 請至第25頁的『完成零件更換』。

## <span id="page-30-0"></span>更換内接式喇叭

## 請注意

在閱讀電腦隨附的快速參考手冊或硬體維護手冊 (HMM) 中的「重要安全資訊」之前,請勿開啓 雷腦或嘗試進行修復工作。您可從以下網站取得快速參考手冊或 HMM: http://www.ibm.com/pc/support/site.wss/document.do?Indocid=part-video

本節提供如何更換內接式喇叭的說明。

- 1. 卸下電腦外殼。請參閱第5頁的『卸下機殼』。
- 2. 拉開磁碟機機槽組件,露出內接式喇叭。

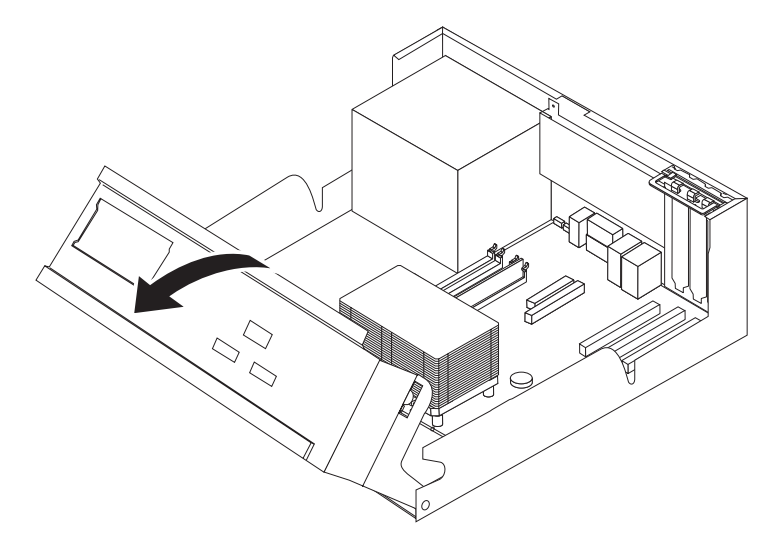

- 3. 找出主機板上的內接式喇叭連接器。請參閱第3頁的『識別主機板上的零件』。
- 4. 拔掉主機板上的喇叭接線。
- 5. 將喇叭 1 往上滑動,以便從固定喇叭的金屬卡栓上鬆開。

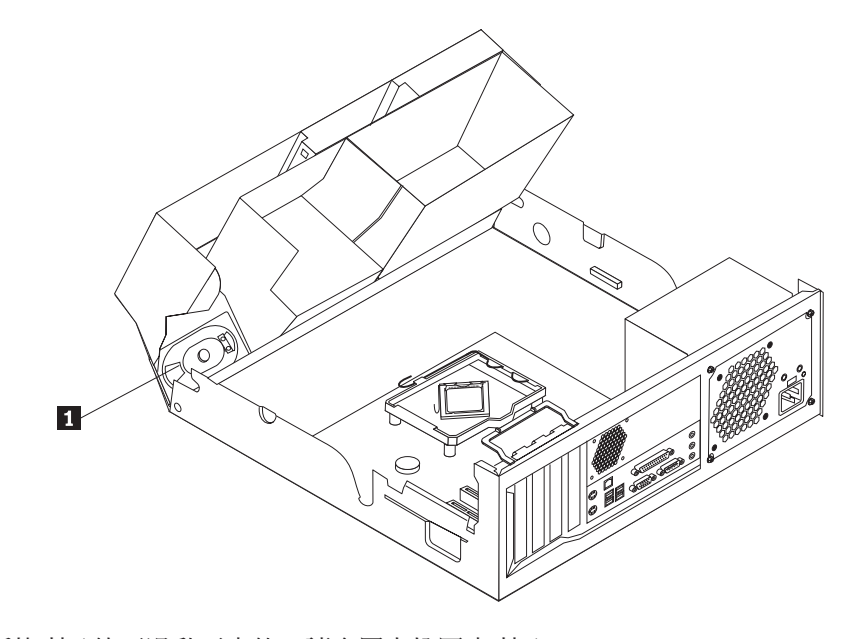

6. 將新的喇叭往下滑動至定位,讓金屬卡栓固定喇叭。

- 7. 將喇叭接線接到主機板上。
- 8. 請至第25 頁的『完成零件更換』。

## <span id="page-31-0"></span>更換鍵盤

## 請注意

在閱讀電腦隨附的快速參考手冊或硬體維護手冊 (HMM) 中的「重要安全資訊」之前,請勿開啓 電腦或嘗試進行修復工作。您可從以下網站取得快速參考手冊或 HMM: http://www.ibm.com/pc/support/site.wss/document.do?lndocid=part-video

本節提供如何更換鍵盤的說明。

- 1. 從磁碟機中取出所有媒體(磁片、CD 或磁帶),關閉作業系統,然後關閉所有連接 的裝置。
- 2. 拔掉電源插座上的所有電源線。
- 3. 找出滑鼠接頭。

**:** zΣLiHs-ΣL-Y 1- USB -Y 2-C\ 2 『找出電腦背面的接頭』或第1頁的『找出電腦正面的接頭』。

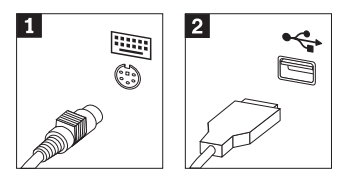

- 4. 拔掉電腦上的故障鍵盤接線。
- 5. 將新鍵盤連接到電腦的適當接頭上。
- 6. 請至第25頁的『完成零件更換』。

## 更換滑鼠

#### 請注意

在閱讀電腦隨附的快速參考手冊或硬體維護手冊 (HMM) 中的「重要安全資訊」之前,請勿開啓 電腦或嘗試進行修復工作。您可從以下網站取得快速參考手冊或 HMM: http://www.ibm.com/pc/support/site.wss/document.do?lndocid=part-video

本節提供如何更換滑鼠的說明。

- 1. 從磁碟機中取出所有媒體(磁片、CD 或磁帶),關閉作業系統,然後關閉所有連接 的裝置。
- 2. 拔掉電源插座上的所有電源線。

<span id="page-32-0"></span>3. 找出滑鼠接頭。

註: 您的滑鼠可以連接至標準的滑鼠接頭 1 或 USB 接頭 2 。請參閱第 2 頁的 『找出電腦背面的接頭』或第1頁的『找出電腦正面的接頭』。

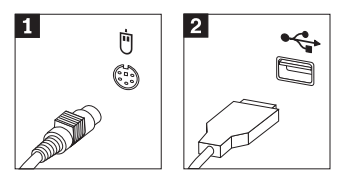

- 4. 拔掉電腦上的故障滑鼠接線。
- 5. 將新滑鼠連接到電腦的適當接頭上。
- 6. 請至『完成零件更換』。

## 完成零件更換

零件更換完畢後,您必須裝回機殼並接回所有接線,包括電話線和電源線。此外,視 您所更換的零件而定,您可能需要確認 Setup Utility 程式中的更新資訊。

- 1. 請確定已正確地重新組裝所有元件,且電腦內沒有遺留任何工具或螺絲。
- 2. 推回磁碟機機槽組件。
- 3. 清除任何可能妨礙裝回機殼的接線。
- 4. 將機殼裝回機箱上,並蓋住整個電腦,直到卡合到位。

![](_page_32_Figure_12.jpeg)

- 5. 將外部接線和電源線重新接到電腦上。請參閱第2頁的『找出電腦背面的接頭』。
- 6. 如果有安裝機殼銷的話,請銷上。
- 7. 將電源線重新插到已適當接地的電源插座上。
- 8. 如果您更換主機板的話,您必須更新 (flash) BIOS,請參閱第 26 頁的『用磁片或光 碟片更新 (flashing) BIOS』。
- 9. 若要更新配置,請參閱電腦隨附的快速參考手冊中的「啓動 Setup Utility」。

## <span id="page-33-0"></span>用磁片或光碟片更新 (flashing) BIOS

#### - 重要事項 -

啓動 Setup Utility 程式來檢視您的系統資訊。請參閱快速參考手冊中的「啓動 Setup Utility」。如果主功能表上所列的序號和機型/型號與腦標籤上所列印的不同, 您就必須更新 (flash) BIOS 來變更序號和機型。

若要用磁片或光碟片來更新 (flash) BIOS,請執行下列步驟:

- 1. 將系統程式更新 (flash) 磁片或光碟片插入軟碟機或光碟機中。您可從全球資訊網的 下列網址取得系統程式更新:http://www.ibm.com/pc/support/。
- 2. 開啓電腦電源。如果電腦原已開啓,則必須將其關閉,然後再重新開啓。更新便會 開始。
- 3. 當系統提示您選取語言時,請按下鍵盤上和該語言對應的數字,然後按 Enter 鍵。
- 4. 當系統提示您變更序號時,請按下 Y。
- 5. 輸入您電腦七個字元的序號,然後按 Enter 鍵。
- 6. 當系統提示您變更機型/型號時,請按下 Y。
- 7. 輸入您電腦七個字元的機型/型號,然後按 Enter 鍵。
- 8. 遵循書面上的指示來完成更新。

![](_page_34_Picture_1.jpeg)

![](_page_35_Figure_0.jpeg)

![](_page_37_Picture_0.jpeg)

Part Number: 39J7783

Printed in China

(1P) P/N: 39J7783

![](_page_37_Picture_4.jpeg)